# Instruções de operação FieldPort SFP20

Interface USB para configuração de equipamentos IO-Link

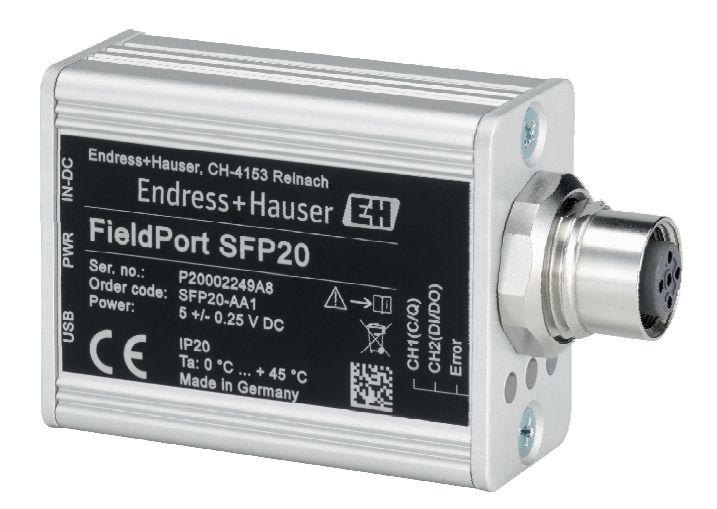

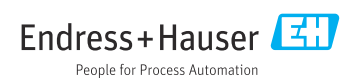

# Histórico de revisão

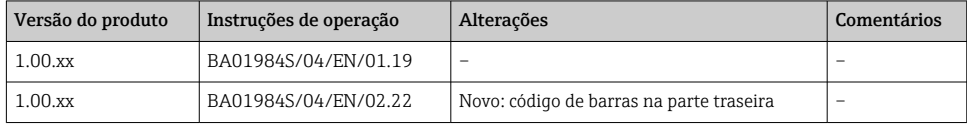

# Sumário

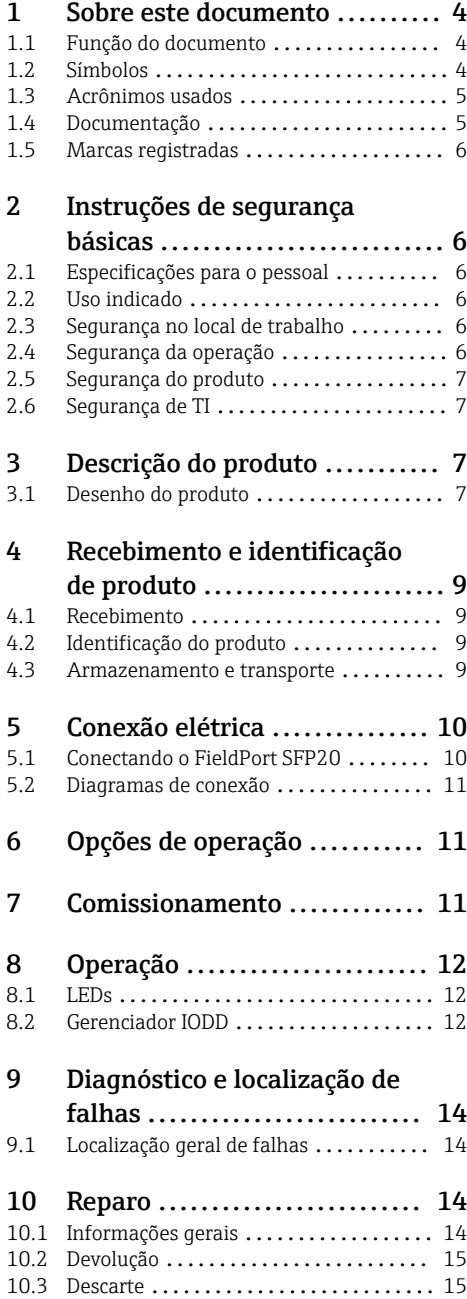

- 11 Acessórios [.....................](#page-14-0) 15
- [12 Dados técnicos](#page-14-0) ................. 15

# <span id="page-3-0"></span>1 Sobre este documento

### 1.1 Função do documento

Essas Instruções de operação fornecem todas as informações que são necessárias em várias fases do ciclo de vida do equipamento, incluindo:

- Identificação do produto
- Aceitação de recebimento
- Armazenamento
- Instalação
- Conexão
- Operação
- Comissionamento
- Localização de falhas
- Manutenção
- Descarte

### 1.2 Símbolos

#### 1.2.1 Símbolos de segurança

#### **A** PERIGO

Este símbolo alerta sobre uma situação perigosa. Se esta situação não for evitada, poderão ocorrer ferimentos sérios ou fatais.

#### **ATENÇÃO**

Este símbolo alerta sobre uma situação perigosa. A falha em evitar esta situação pode resultar em sérios danos ou até morte.

#### **A** CUIDADO

Este símbolo alerta sobre uma situação perigosa. A falha em evitar esta situação pode resultar em danos pequenos ou médios.

#### **AVISO**

Este símbolo contém informações sobre procedimentos e outros dados que não resultam em danos pessoais.

#### 1.2.2 Símbolos para determinados tipos de informações

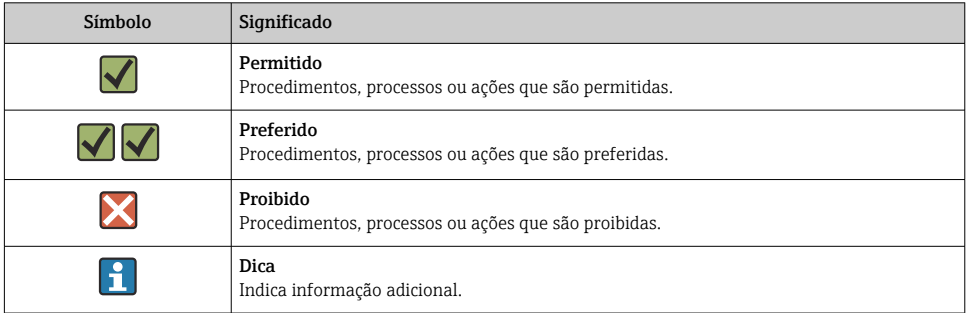

<span id="page-4-0"></span>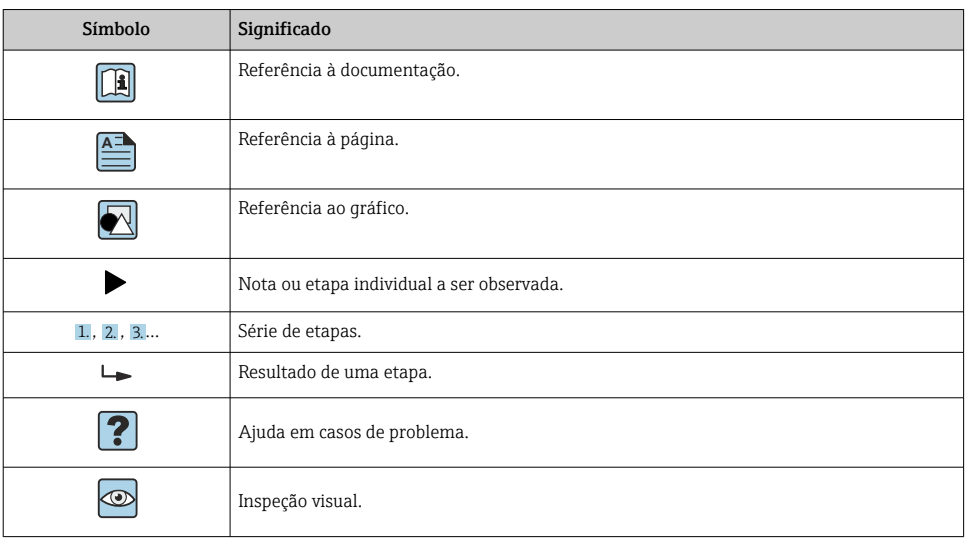

#### 1.2.3 Símbolos em gráficos

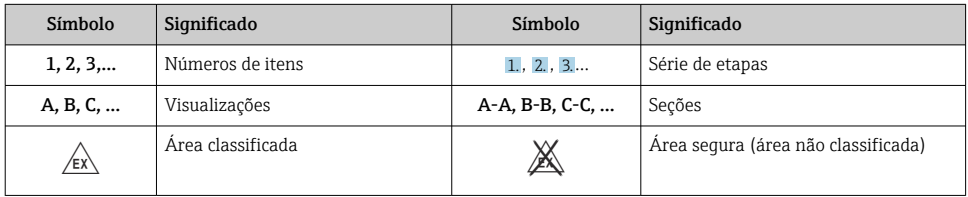

# 1.3 Acrônimos usados

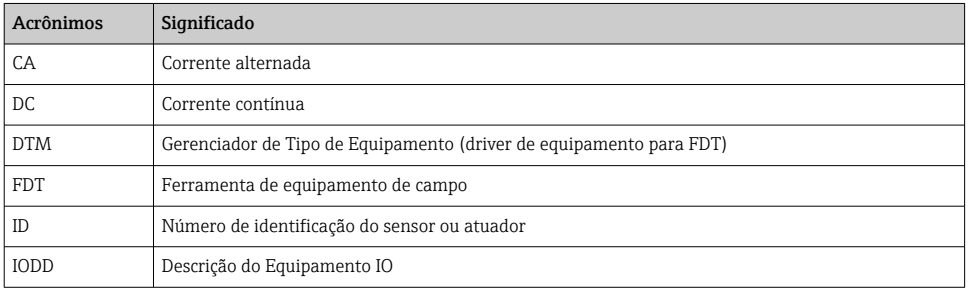

### 1.4 Documentação

### FieldPort SFP20

Informações técnicas TI01489S/04/EN

### <span id="page-5-0"></span>1.5 Marcas registradas

IO-Link® é uma marca registrada da IO-Link Community a/c PROFIBUS User Organization, (PNO) Karlsruhe/ Alemanha - www.io-link.com

Todas as outras marcas e nomes de produtos são marcas registradas de empresas e organizações em questão.

# 2 Instruções de segurança básicas

### 2.1 Especificações para o pessoal

O pessoal para a instalação, comissionamento, diagnósticos e manutenção deve preencher as seguintes especificações:

- ‣ Especialistas treinados e qualificados devem ter qualificação relevante para esta função e tarefa específica.
- ‣ Funcionários devem estar autorizados pelo dono/operador da planta.
- ‣ Estar familiarizados com as regulamentações nacionais/federais.
- ‣ Antes de iniciar o trabalho, funcionários devem ler e entender as instruções no manual e documentação complementar, bem como os certificados (dependendo da aplicação).
- ‣ Funcionários devem seguir instruções e respeitar as políticas gerais.

O pessoal de operação deve preencher as seguintes especificações:

- ‣ Funcionários são instruídos e autorizados de acordo com as especificações da tarefa pelo proprietário-operador das instalações.
- ‣ Funcionários seguem as instruções desse manual.

# 2.2 Uso indicado

O FieldPort SFP20 conecta equipamentos com IO-Link habilitado a um computador ou tablet.

Em conjunção com uma aplicação FDT, o FieldPort SFP20 oferece as seguintes opções:

- Leitura de configurações de parâmetro atuais
- Configuração de equipamentos
- Leitura de valores medidos no momento e outros valores de processo

O FieldPort SFP20 não é adequado para operação contínua.

# 2.3 Segurança no local de trabalho

Ao trabalhar no e com o equipamento:

‣ Use o equipamento de proteção individual de acordo com as regulamentações federais/ nacionais.

# 2.4 Segurança da operação

Risco de ferimento!

- ‣ Opere o equipamento apenas se estiver em condição técnica adequada, sem erros e falhas.
- ‣ O operador é responsável por fazer o equipamento funcionar sem interferências.

#### <span id="page-6-0"></span>Modificações aos equipamentos

Não são permitidas modificações não autorizadas no equipamento, pois podem causar riscos imprevistos:

‣ Se, apesar disso, for necessário realizar alterações, consulte a Endress+Hauser.

#### Reparo

Para garantir a contínua segurança e confiabilidade da operação:

‣ Reparos devem ser realizados somente pelo fabricante.

### 2.5 Segurança do produto

Este equipamento foi projetado em conformidade com as boas práticas de engenharia para satisfazer os requisitos de segurança mais avançados, foi testado e deixou a fábrica em condições seguras de operação.

O equipamento atende às normas gerais de segurança e aos requisitos legais. Também está em conformidade com as diretrizes da UE/EC listadas na Declaração de conformidade da UE específicas do equipamento. A Endress+Hauser confirma este fato fixando a identificação CE no equipamento.

### 2.6 Segurança de TI

Nossa garantia é válida somente se o produto for instalado e usado como descrito nas Instruções de Operação. O produto está equipado com mecanismos de segurança para protegêlo contra quaisquer alterações inadvertidas nas configurações.

As medidas de segurança de TI, que fornecem proteção adicional para o produto e a transferência de dados associada, devem ser implementadas pelos próprios operadores de acordo com suas normas de segurança.

# 3 Descrição do produto

### 3.1 Desenho do produto

O FieldPort SFP20 conecta um equipamento IO-Link a um computador ou tablet através de uma conexão ponto a ponto. O equipamento IO-Link é configurado através de uma aplicação FDT, como o FieldCare SFE500.

O FieldPort SFP20 é alimentado através da interface USB do computador ou tablet. Se a fonte de alimentação não for suficiente, você também poderá alimentar o FieldPort SFP20 através da unidade de alimentação.

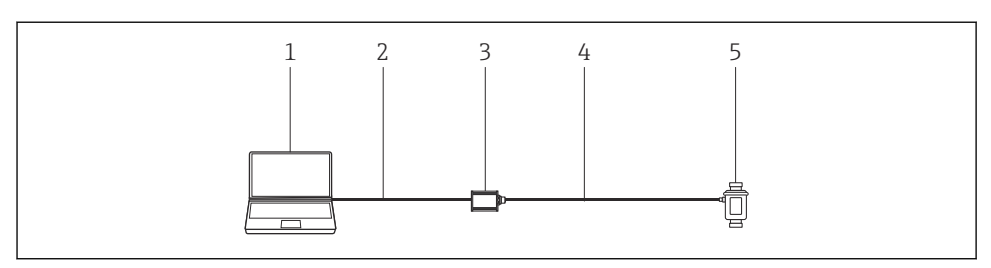

 *1 Conexão IO-Link ponto-a-ponto*

- *Computador / tablet com aplicação FDT, por ex. FieldCare SFE500*
- *Cabo de conexão USB: USB A Mini USB B*
- *FieldPort SFP20*
- *Cabo de conexão ou conector M12-M12*
- *Equipamento IO-Link*

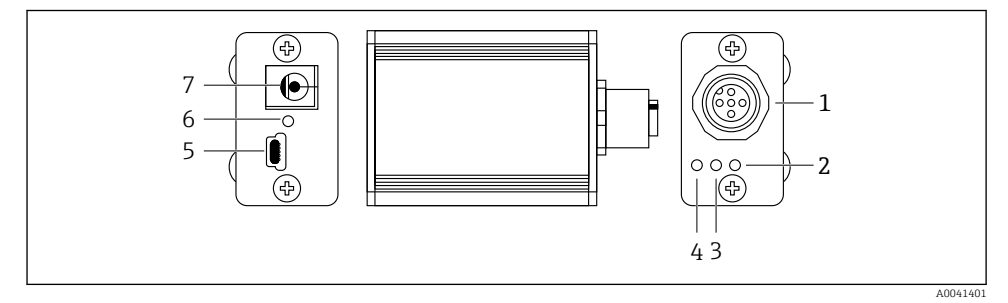

- *2 Design do FieldPort SFP20*
- *Conector M12, para conectar equipamentos IO-Link*
- *LED de "Erro" (vermelho)*
- *LED de "C2 (D1/DO)" (amarelo)*
- *LED de "C1 (C/Q)" (verde)*
- *Mini USB B, para conectar o PC através do cabo de conexão USB fornecido*
- *LED "PWR" (ligado) (amarelo)*
- *Tensão de alimentação 24 VDC, para conectar a unidade de alimentação fornecida*

# <span id="page-8-0"></span>4 Recebimento e identificação de produto

### 4.1 Recebimento

- Verifique o pacote por danos visíveis causados pelo transporte
- Abra o pacote com cuidado
- Verifique se há danos visíveis no conteúdo
- Verificar se a entrega está completa e se não há nada faltando
- Guarde toda a documentação anexa

O equipamento não pode ser colocado em funcionamento se for constatado que o conteúdo foi danificado antecipadamente. Nesse caso, entre em contato com sua Central de Vendas Endress+Hauser: www.addresses.endress.com

Devolva o equipamento para a Endress+Hauser na embalagem original assim que possível.

Escopo de entrega

- FieldPort SFP20
- $\bullet$  Unidade de alimentação 24 V<sub>DC</sub>
- Cabo de conexão USB
- Instruções de operação

### 4.2 Identificação do produto

#### 4.2.1 Etiqueta de identificação

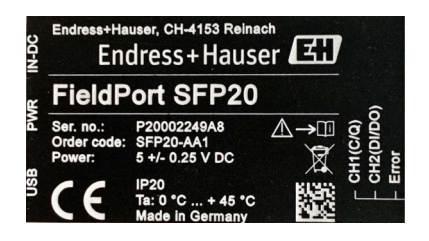

### 4.2.2 Endereço do fabricante

Endress+Hauser Process Solutions AG

Christoph Merian-Ring 12

4153 Reinach

Suíça

www.endress.com

### 4.3 Armazenamento e transporte

Sempre use a embalagem original ao transportar o produto.

#### <span id="page-9-0"></span>4.3.1 Faixa de temperatura ambiente

0 para 45 °C (32 para 113 °F)

#### 4.3.2 Temperatura de armazenamento

–40 para 80 °C (–40 para 176 °F)

#### 4.3.3 Umidade

95 % não condensado

# 5 Conexão elétrica

### 5.1 Conectando o FieldPort SFP20

#### AVISO

#### Tensão de alimentação incorreta!

Uma tensão de alimentação incorreta pode causar danos ao equipamento.

▶ Se necessário, opere o FieldPort SFP20 através da unidade de alimentação fornecida.

#### Conectando o FieldPort SFP20

- 1. Assegure-se de que o equipamento esteja desligado.
- 2. Conecte um computador/tablet à entrada Mini USB B do FieldPort SFP20 utilizando o cabo de conexão fornecido.
- 3. Utilize um cabo de conexão para conectar o equipamento IO-Link ao FieldPort SFP20. O cabo de conexão pode ser um cabo de 3 ou 4 pinos com conector M12 ou o conector opcional M12-M12.
- Se os requisitos de energia do equipamento IO-Link forem maiores que 80 mA, conecte a H unidade de alimentação fornecida à entrada DC de 24 V do FieldPort SFP20, e conecte a unidade de alimentação à tensão de alimentação.

Uma porta USB fornece 500 mA a 5 V por padrão. Sem um adaptador de energia, o FieldPort SFP20 fornece aprox. 80 mA a 24 V DC. Para muitos equipamentos IO-Link, uma fonte de alimentação de 80 mA é o suficiente. Se o equipamento IO-Link precisar de mais energia, como durante a inicialização, você deve utilizar a unidade de alimentação fornecida.

### <span id="page-10-0"></span>5.2 Diagramas de conexão

#### 5.2.1 Diagrama de conexão, USB

*Diagrama de conexão, Mini USB B no FieldPort SFP20*

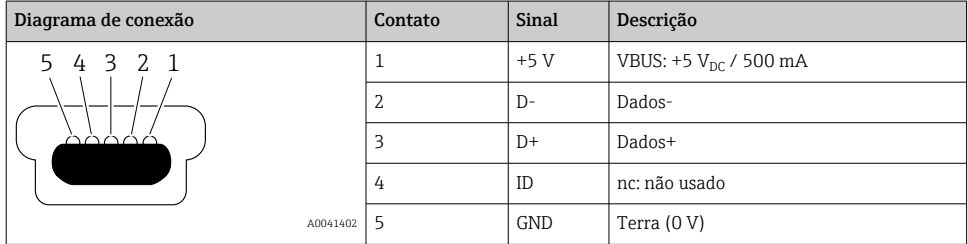

#### 5.2.2 Diagrama de conexão IO-Link

*Diagrama de conexão, IO-Link no FieldPort SFP20, conector M12, 5 pinos, código A*

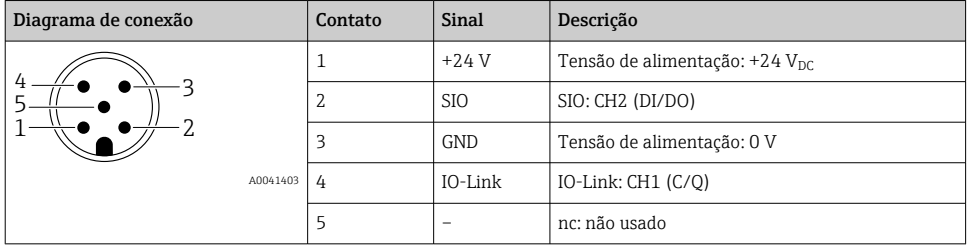

# 6 Opções de operação

O FieldPort é usado como interface entre um equipamento IO-Link e um computador ou tablet. O equipamento IO-Link é configurado através de uma aplicação FDT, como o FieldCare SFE500.

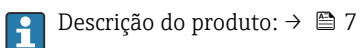

# 7 Comissionamento

Descrição do produto:  $\rightarrow$   $\blacksquare$  7 Gerenciador  $IODD \rightarrow \blacksquare$  12

 $\mathbf{f}$ 

# <span id="page-11-0"></span>8 Operação

### 8.1 LEDs

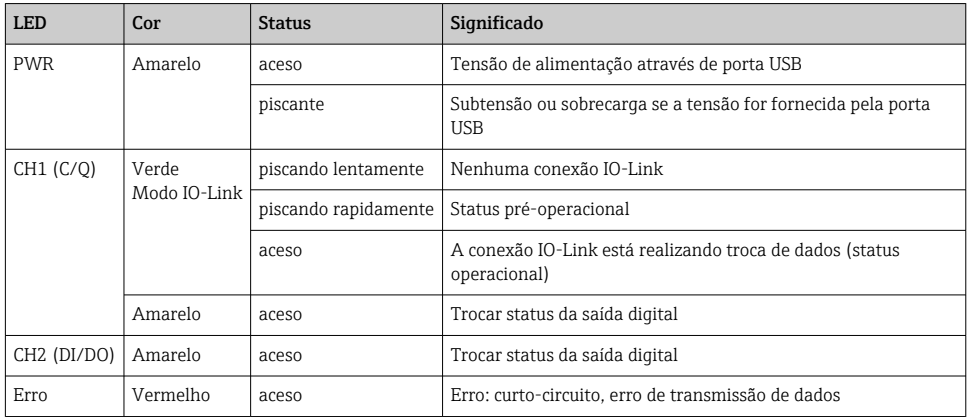

### 8.2 Gerenciador IODD

Para importar um IODD em uma aplicação FDT, você precisa de um configurador IODD-DTM. Quando um intérprete IODD é instalado, o "Configurador IODD DTM" é criado automaticamente.

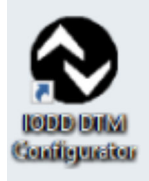

- 1. Abra o "Configurador IODD DTM" através ou do menu iniciar do Windows ou do ícone na área de trabalho.
	- A seguinte imagem é exibida:

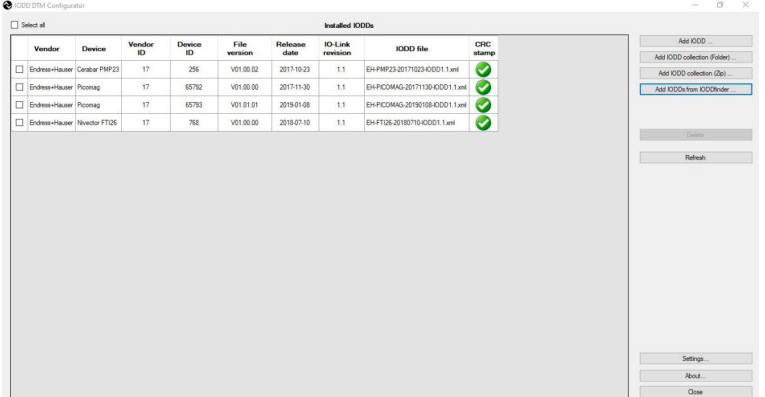

### 2. Clique no botão Adicionar IODDs do IODDfinder.

Todos os IODDs de todos os fabricantes são listados na "Visão IODDfinder".

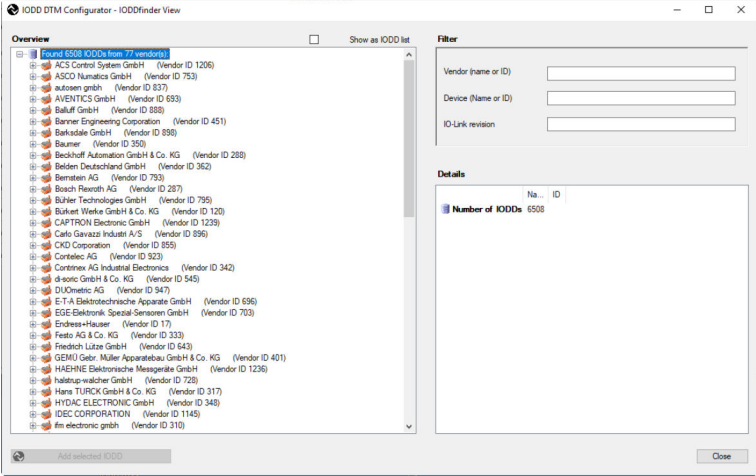

3. Selecione o IODD desejado.

<span id="page-13-0"></span>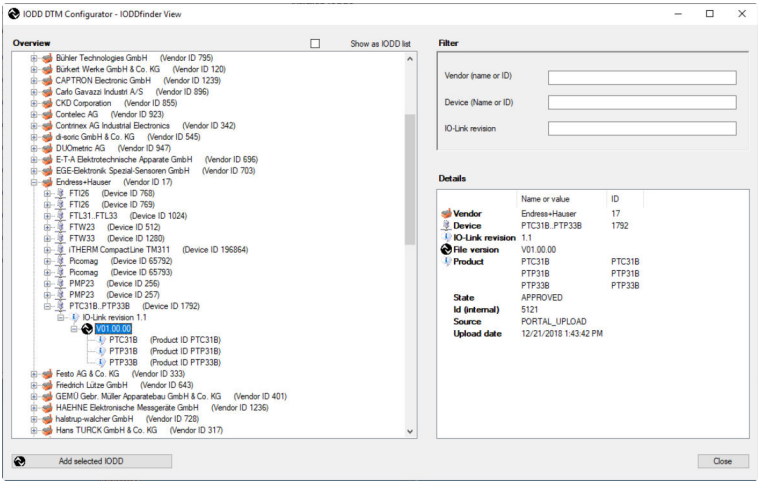

- 4. Clique no botão Adicionar IODD selecionado.
- 5. Abra a aplicação FDT.
- 6. Atualize o catálogo DTM da aplicação FDT.

# 9 Diagnóstico e localização de falhas

### 9.1 Localização geral de falhas

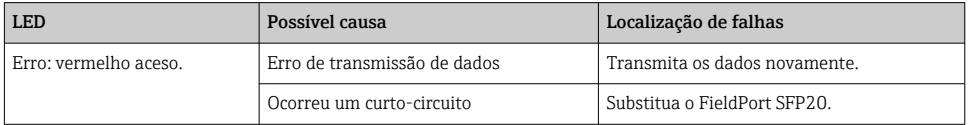

# 10 Reparo

### 10.1 Informações gerais

#### AVISO

#### Abertura não autorizada do equipamento!

Abrir o equipamento pode causar danos.

‣ Se o equipamento precisa de conserto, sempre entre em contato com sua Central de Vendas Endress+Hauser: www.addresses.endress.com

### <span id="page-14-0"></span>10.2 Devolução

As especificações para devolução segura do equipamento podem variar, dependendo do tipo do equipamento e legislação nacional.

1. Consulte o website para maiores informações: http://www.endress.com/support/return-material

2. Devolva o equipamento caso sejam necessários reparos ou calibração de fábrica ou caso o equipamento errado tenha sido solicitado ou entregue.

### 10.3 Descarte

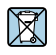

Se solicitado pela Diretriz 2012/19/ da União Europeia sobre equipamentos elétricos e eletrônicos (WEEE), o produto é identificado com o símbolo exibido para reduzir o descarte de WEEE como lixo comum. Não descartar produtos que apresentam esse símbolo como lixo comum. Ao invés disso, devolva-o para a Endress+Hauser para o descarte adequado.

# 11 Acessórios

Acessórios opcionais: Conector M12-M12

Entre em contato com seu centro de vendas Endress+Hauser para informações mais detalhadas sobre acessórios: www.addresses.endress.com ou em www.endress.com/sfp20

# 12 Dados técnicos

Para mais informações sobre os "dados técnicos": consulte as Informações Técnicas TI01489S

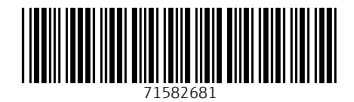

### www.addresses.endress.com

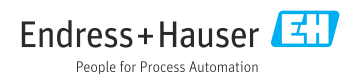